# SIAFI Sistema Integrado de<br>do Governo Federal

# **Manual do Usuário**

**Verificar Versão no Linux**

Data e hora de geração: 10/05/2025 01:49

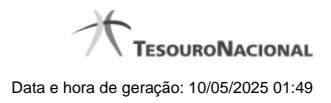

**1 - Verificar Versão no Linux 3**

## **1 - Verificar Versão no Linux**

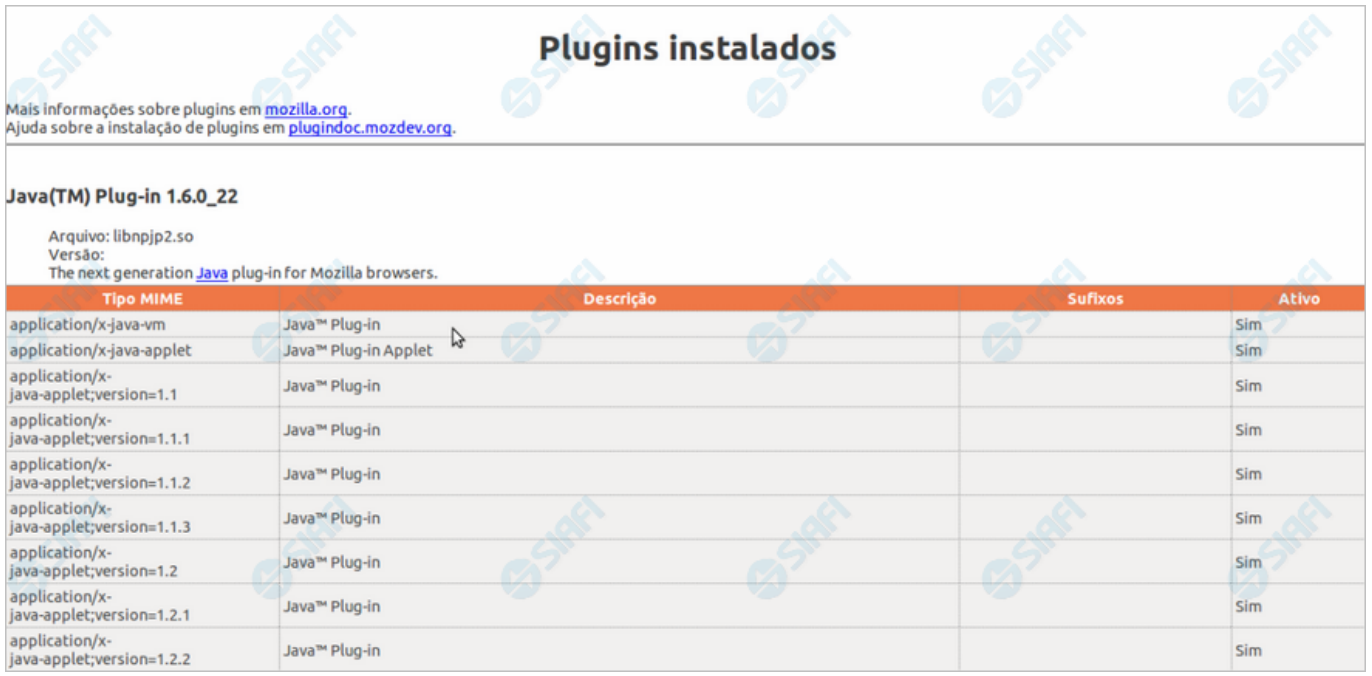

#### **Verificar Versão no Linux**

Verifique a versão do "JDK" (Java Development Kit) instalada no seu computador.

É necessário que seja uma versão igual ou superior a **1.6.0\_20**.

A figura acima apresenta o navegador Firefox, executando em sistema operacional Linux.

Conforme você pode conferir no cabeçalho da figura, a versão apresentada é "Java(TM) Plug-in **1.6.0\_22**", ou seja, uma versão compatível com o HOD.

Para obter uma janela semelhante a essa, digite o texto "about:plugins" na barra de endereços do seu navegador.

Caso a sua versão seja inferior à especificada, procure ajuda com o administrador da rede para atualização do JDK.

Se a sua versão do JDK for compatível, clique no botão abaixo para ver o que acontece no "túnel do tempo" que leva você ao SIAFI do ambiente de grande porte.

### **Próximas Telas**

[Chamada ao Grande Porte](http://manualsiafi.tesouro.gov.br/roteiros-do-siafi-2/roteiro-hod-1/roteiro-hod/roteiro-hod-passo-1/chamada-ao-grande-porte)